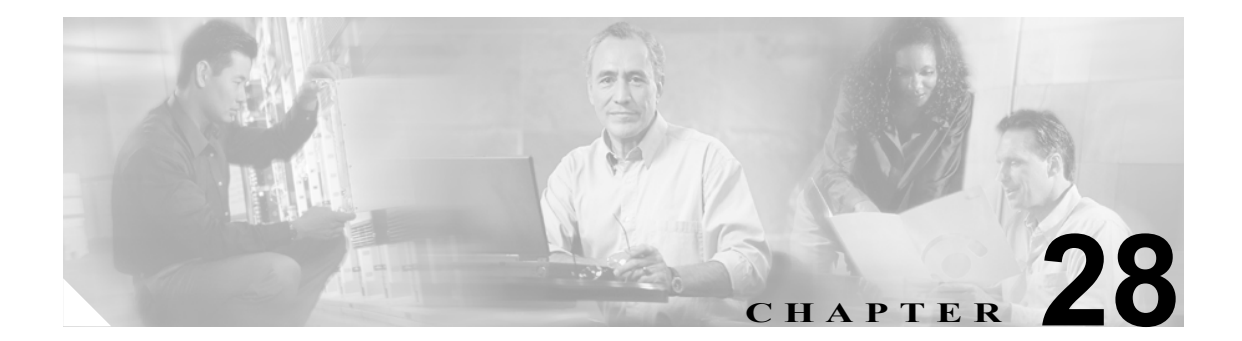

# マネージャとアシスタントの削除

Cisco CallManager Bulk Administration(BAT)を使用して、Cisco CallManager データベースにある、 マネージャとアシスタントの特定のアソシエーションを削除できます。たとえば、*jmorgan* という ユーザ ID のアシスタントが、*rcraig* と *dbaker* というユーザ ID を持つ 2 人のマネージャに割り当て られているとします。このマネージャとアシスタントのアソシエーションを変更する場合、たとえ ば、アシスタント *jmorgan* を *rcraig* だけに割り当てる場合は、次のようなエントリを持つ CSV デー タ ファイルを作成して、*jmorgan* と *dbaker* のアソシエーションを削除します。

#### 例

jmorgan,dbaker

### <span id="page-1-0"></span>**Cisco CallManager** 内のマネージャとアシスタントのアソシエーション の削除

マネージャとアシスタントのすべてのアソシエーションから、マネージャまたはアシスタントを削 除する場合は、次の項を参照してください。

- **•** Cisco CallManager [からのマネージャの削除\(](#page-1-0)P.29-1)
- **•** Cisco CallManager [からのアシスタントの削除\(](#page-1-0)P.30-1)

Cisco CallManager 内にある特定のマネージャとアシスタントのアソシエーションを削除する手順 は、次のとおりです。

#### 始める前に

削除する特定のマネージャとアシスタントのアソシエーションのユーザ ID が含まれた CSV データ ファイルが必要です。詳細については、第 26 章「Cisco IP Manager Assistant の使用方法」を参照し てください。

#### 手順

- ステップ **1 Bulk Administration > Managers/Assistants > Delete Managers/Assistants** の順に選択します。Delete Managers/Assistants Configuration ウィンドウが表示されます。
- ステップ **2 File Name** フィールドで、このタイプのバルク トランザクション用に作成した CSV ファイルを選択 します。
- ステップ **3** 削除のタイプとして、次のいずれかを選択します。
	- **• Delete associated assistants for one manager**
	- **• Delete associated managers for one assistant**
- ステップ **4** Job Information 領域に、ジョブの説明を入力します。
- ステップ **5** マネージャとアシスタントを即座に削除するには、**Run Immediately** オプション ボタンをクリック します。後で削除するには、Run Later をクリックします。
- ステップ **6 Submit** をクリックして、必須のマネージャとアシスタントのアソシエーションを削除するジョブ を作成します。
- ステップ **7** このジョブのスケジュールやアクティブ化を行うには、Bulk Administration メイン メニューの Job Scheduler オプションを使用します。

ジョブの詳細については、第 51 章「ジョブのスケジュール」を参照してください。 ログ ファイルの詳細については、P.54-4 の「BAT ログ ファイル」を参照してください。

#### その他の項目

詳細については、P.28-3 [の「関連項目」](#page-2-0)を参照してください。

## <span id="page-2-0"></span>関連項目

- **•** Cisco CallManager [からのマネージャの削除\(](#page-1-0)P.29-1)
- **•** Cisco CallManager [からのアシスタントの削除\(](#page-1-0)P.30-1)